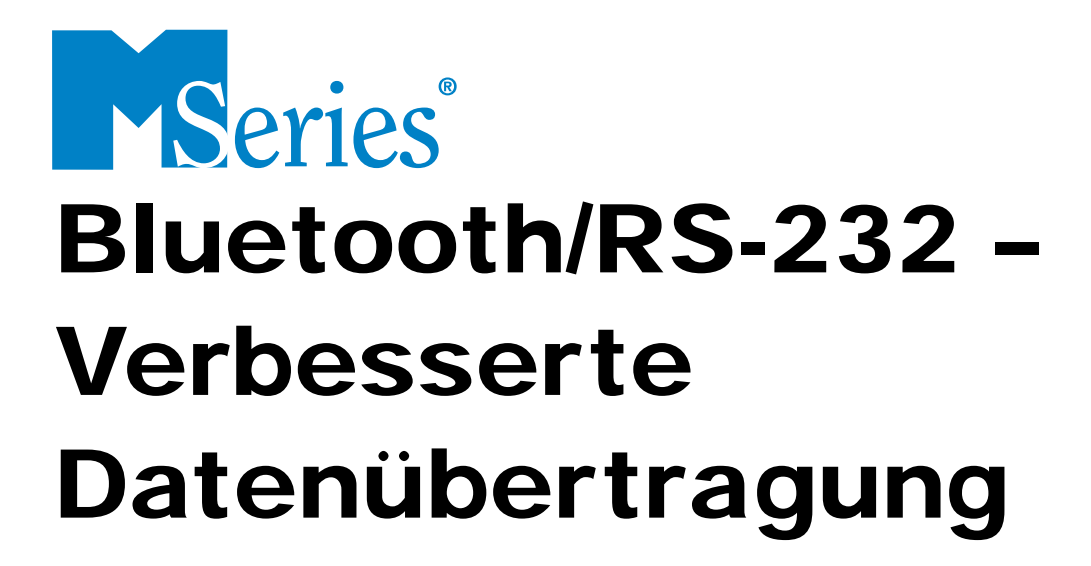

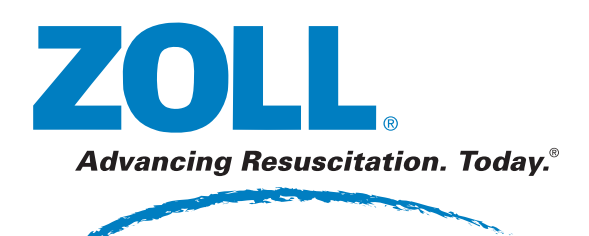

9650-0307-08 Rev. D

Das Ausgabedatum oder die Revisionsnummer für das Bedienerhandbuch wird auf der Vorderseite angegeben.

ZOLL und M Series sind eingetragene Marken und ZOLL RescueNet ist eine Marke der ZOLL Medical Corporation.

Bluetooth ist eine eingetragene Marke von Bluetooth SIG, Inc.

© 2008 von ZOLL Medical Corporation. Alle Rechte vorbehalten.

# **Inhaltsverzeichnis**

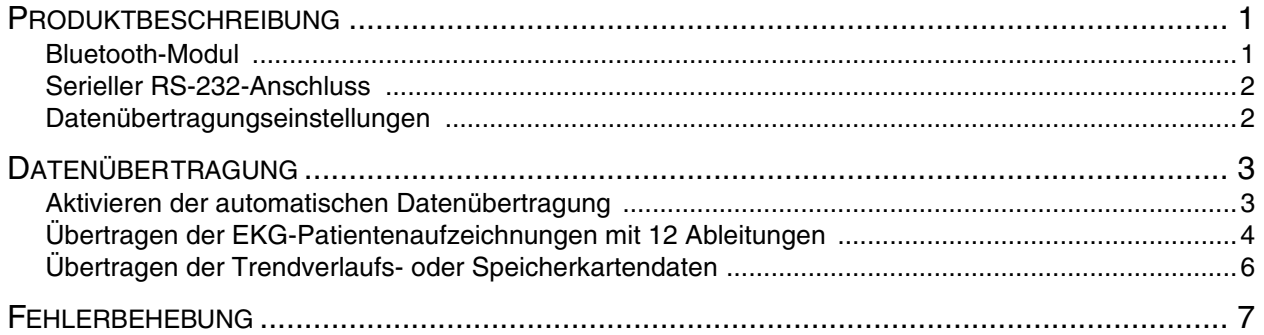

# Produktbeschreibung

Die ZOLL M Series-Option zur verbesserten Datenübertragung verwendet die Bluetooth®- Funktechnologie, um Daten mit einem von ZOLL zugelassenen Bluetooth-fähigen Handheld (oder Computer) auszutauschen, auf dem ZOLL Data Relay-Datenverwaltungssoftware ausgeführt wird. Das M Series-Gerät bietet außerdem serielle Datenübertragungsfunktionalität über einen seriellen RS-232-Anschluss.

Dank der Option zur verbesserten Datenübertragung können 12 Ableitungen-EKG-Daten, Trenddaten sowie Daten, die auf einer im M Series installierten Computer-Speicherkarte gespeichert sind, auf ein Remote-Gerät übertragen werden, auf dem die ZOLL Data Relay-Software ausgeführt wird. Das Remote-Gerät seinerseits sendet die Daten für die entsprechende Bearbeitung und Formatierung an eine ZOLL Data Relay Service.

Die ZOLL Data Relay-Software muss auf dem Handheld-Gerät installiert sein, damit auf die Daten zugegriffen werden kann, die vom M Series-Gerät übertragen werden. Anweisungen zur Installation und Verwendung finden Sie in der RescueNet<sup>TM</sup> Code Review-Dienstprogramme-dokumentation.

## Bluetooth-Modul

Das Bluetooth-Modul befindet sich an der Rückseite des M Series-Gerätes und beinhaltet ein Modem für die kabellose Datenübertragung sowie eine RS-232-Buchse für die serielle Datenübertragung. Um Daten über die RS-232-Buchse zu übertragen, ist ein ZOLL M Series RS-232-Datenübertragungskabel (ZOLL-Teilenummer 8000-0605-01) sowie ein serielles Datenkabel erforderlich, das mit dem Handheld kompatibel ist.

#### **Abbildung 1: M Series mit Bluetooth-Modul**

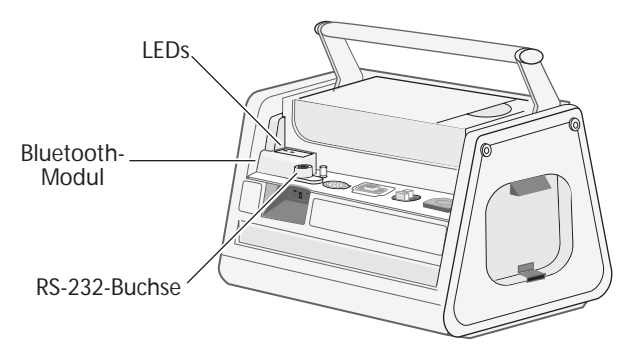

Das Bluetooth-Modul verfügt über zwei LEDs, die jeweils die Stromversorgung (grün) bzw. die Modulaktivität (blau) anzeigen.

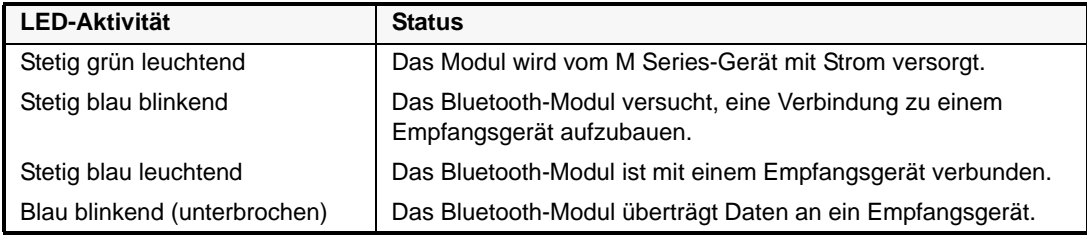

**Hinweis:** Sobald die blaue LED leuchtet und somit eine Aktivität des Bluetooth-Moduls anzeigt, erlischt die grüne Stromversorgungs-LED.

**Vorsicht** Wird das Bluetooth-Modul vom Gerät getrennt, MUSS zuerst die Hauptstromversorgung (Wechsel- oder Gleichstrom) unterbrochen und die Batterie aus dem Gerät entfernt werden. Andernfalls wird die interne Sicherung überlastet; das Gerät muss zur Reparatur eingeschickt werden.

### Serieller RS-232-Anschluss

Bei M Series-Geräten, die nicht mit einem Bluetooth-Modul ausgestattet sind, können über den RS-232-Anschluss auf der Rückseite des Gerätes serielle Verbindungen zur Datenübertragung an den Handheld bzw. Computer hergestellt werden.

**Vorsicht** Der serielle RS-232-Anschluss/Ausgang für EKG-Daten funktioniert nicht auf M Series-Geräten, die mit einem Bluetooth-Modul ausgestattet sind. Für die serielle Datenübertragung bzw. den Ausgabe von EKG-Daten muss in diesem Fall die RS-232-/EKG-Ausgangs-Buchse des Bluetooth-Moduls genutzt werden.

#### **Abbildung 2: Das M Series-Gerät mit dem seriellen RS-232-Anschluss**

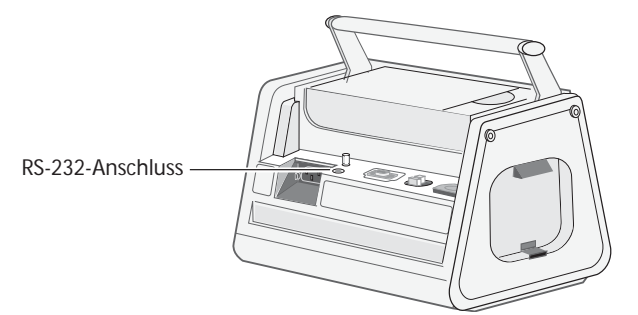

Um Daten über den seriellen RS-232-Anschluss zu übertragen, ist ein ZOLL M Series RS-232-Datenübertragungskabel (ZOLL-Teilenummer 8000-0605-01) sowie ein serielles Datenkabel erforderlich, das mit dem Handheld kompatibel ist.

Das Datenübertragungskabel der M Series verfügt über einen DB9-Stecker; das serielle Datenkabel, das mit dem Handheld verbunden wird, muss mit einer DB9-Buchse ausgestattet sein. Möglicherweise ist ein Nullmodemadapter erforderlich, um die beiden Kabel anzuschließen. Informationen dazu finden Sie in der RescueNet Code Review-Dienstprogramme-dokumentation.

### Datenübertragungseinstellungen

Für das M Series-Gerät und den Handheld müssen für eine ordnungsgemäße Datenübertragung dieselben Datenübertragungseinstellungen konfiguriert werden. Für den Handheld ist möglicherweise außerdem ein PIN-Code erforderlich, um eine Verbindung zum M Series-Gerät herzustellen. Verwenden Sie in diesem Fall den Standardwert 0.

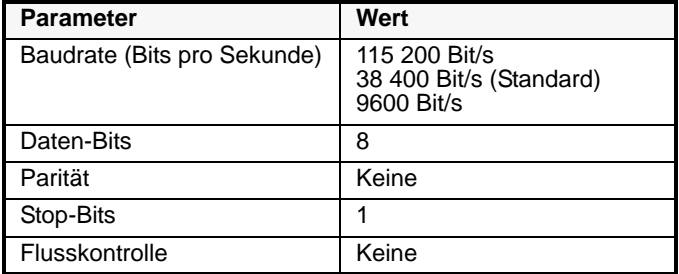

Auf dem Handheld muss die ZOLL Data Relay-Software ausgeführt werden, damit auf die Daten zugegriffen werden kann, die vom M Series-Gerät übertragen werden. Anweisungen zur Installation und Verwendung finden Sie in der RescueNet Code Review-Dienstprogramme-dokumentation.

**Hinweis:** Werden Daten über das Bluetooth-Modul übertragen und wechseln Sie dann zur seriellen Datenübertragung, muss die Stromversorgung des Bluetooth-Moduls einund ausgeschaltet werden (durch Drücken der Tasten **Data Relay Ein** und **Data Relay Aus**), bevor das Datenübertragungskabel angeschlossen wird. Andernfalls tritt ein "SERIELLER FEHLER" auf, wenn die erste serielle Datenübertragung gestartet wird.

# Datenübertragung

Das M Series-Gerät kann so konfiguriert werden, dass 12 Ableitungen-EKG- und Trenddaten automatisch übertragen werden, sobald das Gerät eine Verbindung zum Handheld herstellen kann. Die Übertragung der Patientendaten kann auch manuell initiiert werden.

Im Modus "System-Dienste" kann die Übertragung sämtlicher Trendverlaufsdaten bzw. aller auf einer Computerspeicherkarte gespeicherten Daten initiiert werden.

Die Option "Trend" muss aktiviert sein, um Trenddaten sammeln und übertragen zu können. Weitere Informationen zum Einrichten dieser Option finden Sie im *M Series Configuration Guide*.

## Aktivieren der automatischen Datenübertragung

Ist die automatische Datenübertragung (Transfermodus) aktiviert, zeigt das M Series-Gerät zwei Sternchen (\*) in der linken oberen Ecke des Bildschirms an. Bei der Übertragung von Trenddaten oder einer Patientenakte für 12 Ableitungen blinken die Sternchen abwechselnd. Andernfalls werden die Sternchen stetig angezeigt.

Im Transfermodus überträgt das M Series-Gerät nur Trenddaten, die seit dem Start des Gerätes gesammelt wurden. Es werden NICHT alle im Speicher abgelegten Trenddaten übertragen. Weitere Informationen zur Übertragung sämtlicher Trenddaten finden Sie unter "Übertragen der Trendverlaufs- oder Speicherkartendaten" auf Seite 7.

Im Transfermodus überträgt das M Series-Gerät Daten aus 12 Ableitungen automatisch an den Handheld. Falls jedoch die Option "Auto-Senden nach 12 Abl." aktiviert ist, zeigt das M Series-Gerät den Bildschirm zur Übertragungseinrichtung an, nachdem die Daten der 12 Ableitungen erfasst wurden. Wenn Sie die Taste **Tel.-Nr. wählen** drücken, werden die Daten der 12 Ableitungen erneut übertragen. Drücken Sie die Taste **Fax-Über löschen**, um redundante Datenübertragung zu vermeiden und zum Menü "12 Abl." zurückzukehren.

Wenn Sie die Bluetooth-Datenübertragung regelmäßig nutzen, können Sie die Option "Auto-Senden nach 12 Abl." deaktivieren, so dass der Bildschirm zur Übertragungseinrichtung nicht angezeigt wird. Weitere Informationen finden Sie im *M Series Configuration Guide*.

#### **Vorgehensweise**

Führen Sie folgende Schritte durch, um die automatische Datenübertragung für das M Series-Gerät zu aktivieren.

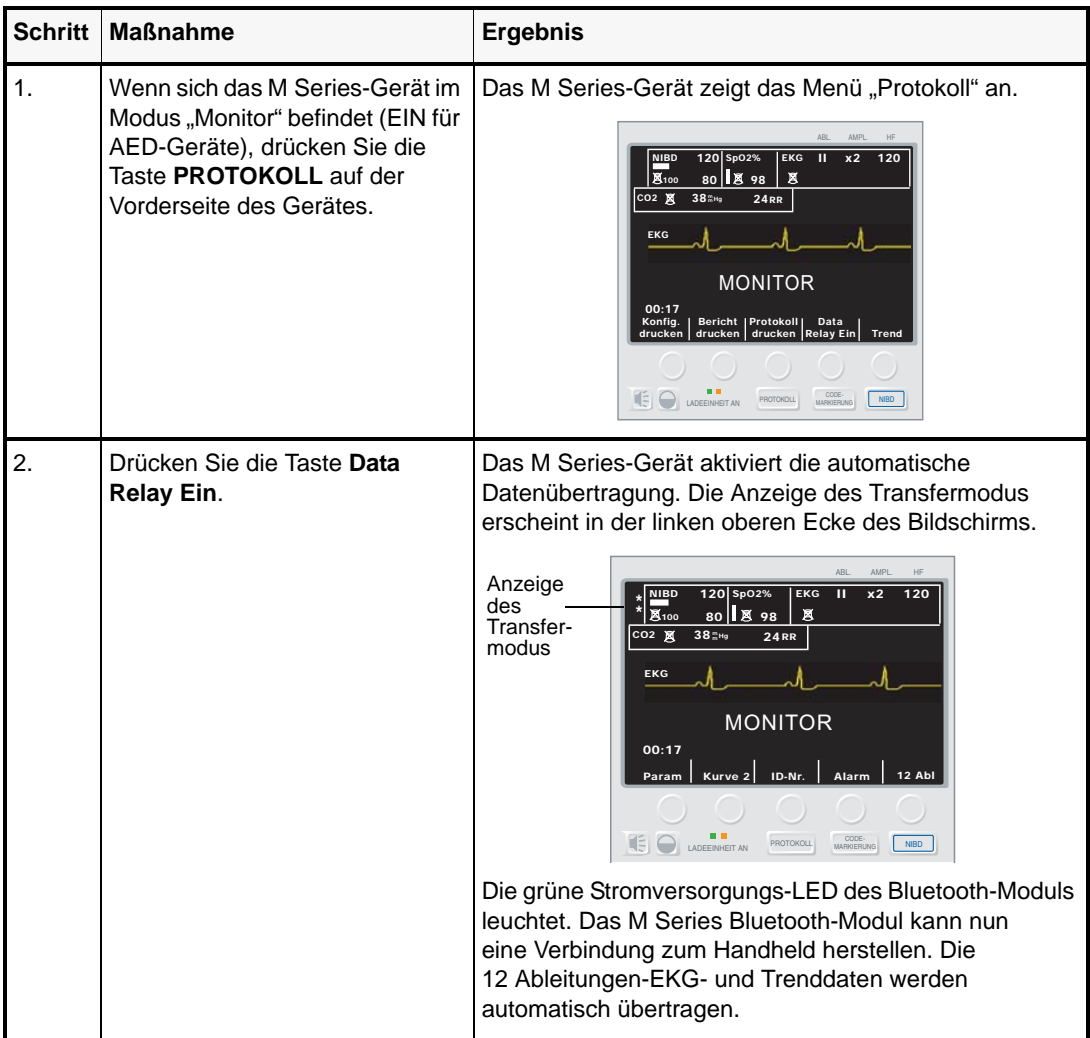

# Übertragen der EKG-Patientenaufzeichnungen mit 12 Ableitungen

Durch das Ausführen der ZOLL Data Relay-Software können EKG-Patientenaufzeichnungen mit 12 Ableitungen an einen Handheld übertragen werden, ohne dass das M Series-Gerät sich im Transfermodus befindet.

#### **Vorgehensweise**

Führen Sie folgende Schritte durch, um die Patientenaufzeichnungen an einen Handheld zu übertragen.

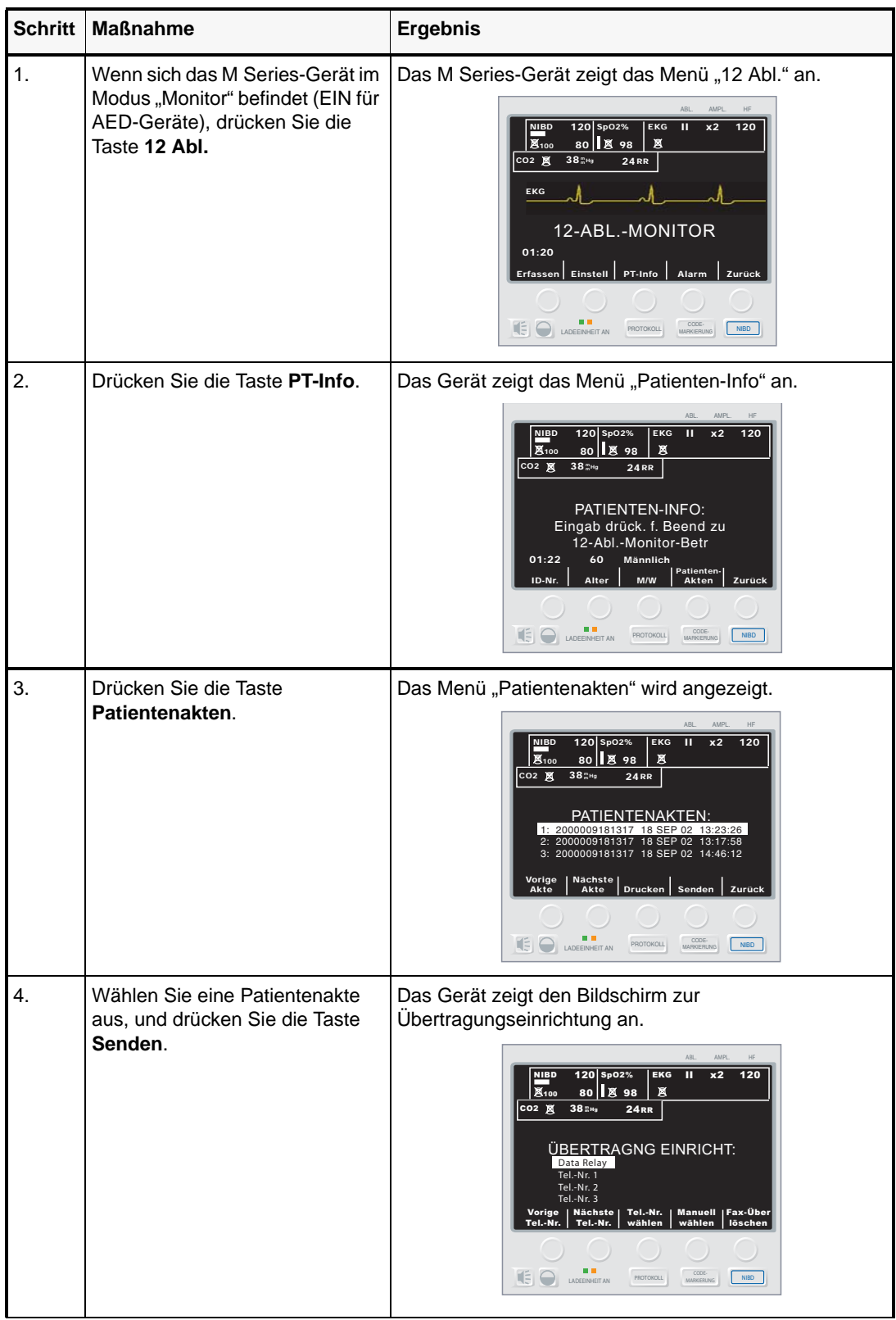

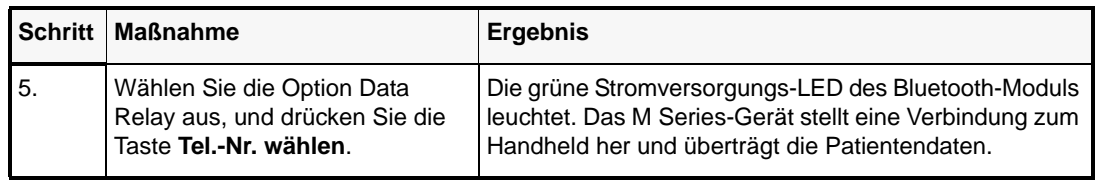

## Übertragen der Trendverlaufs- oder Speicherkartendaten

Sämtliche gespeicherten Trendverlaufsdaten oder alle auf einer Computer-Speicherkarte abgelegten Daten können über den Modus "System-Dienste" auf einen Handheld übertragen werden.

Weitere Informationen zum Laden von Daten von einer Computer-Speicherkarte über eine serielle RS-232-Verbindung finden Sie im Anhang B im *M Series Bedienerhandbuch*.

#### **Vorgehensweise**

Führen Sie diese Schritte durch, um die Übertragung der Trendverlaufsdaten bzw. der Daten von einer Computer-Speicherkarte über das Bluetooth-Modul an einen Handheld zu initiieren.

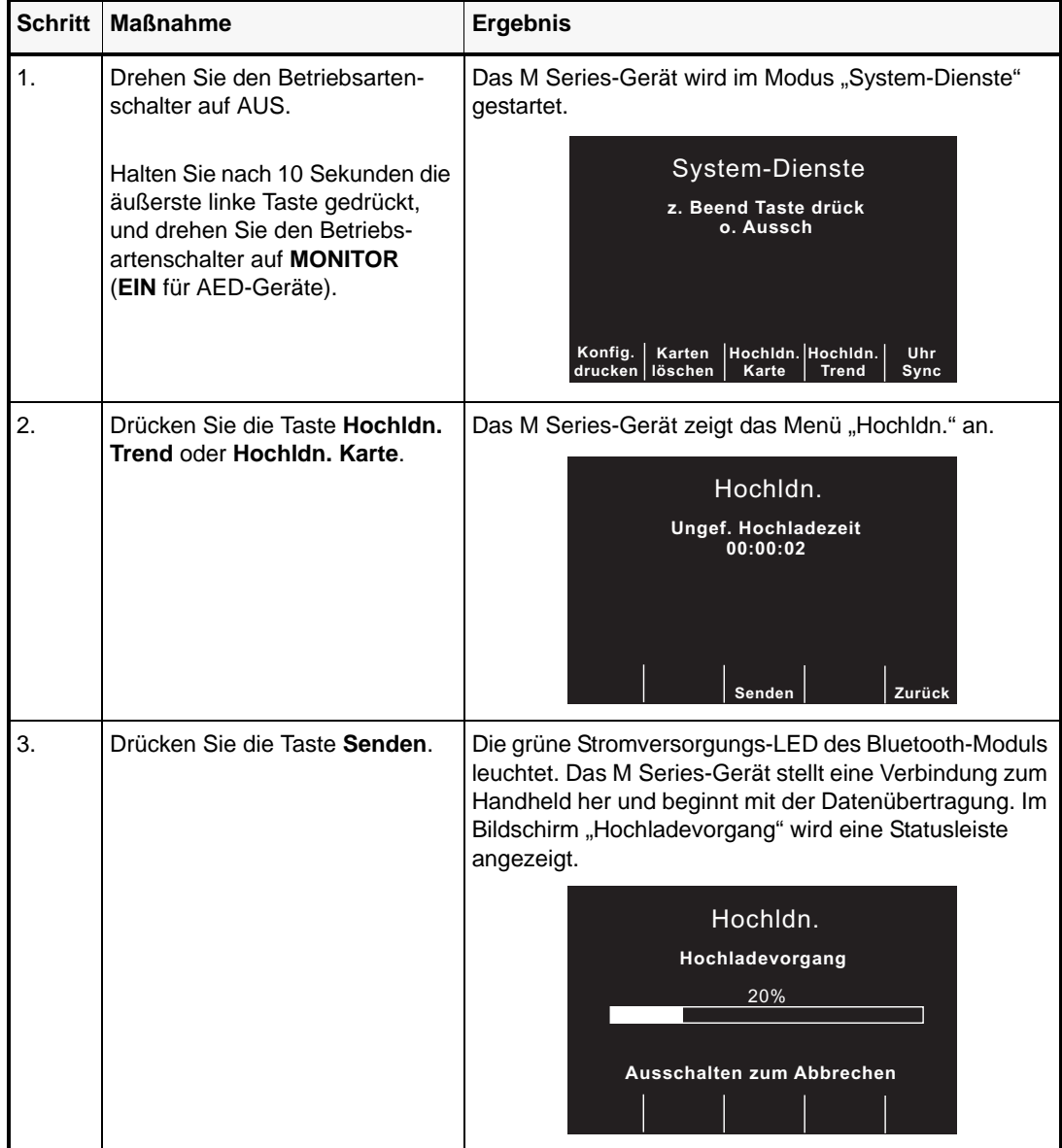

# Fehlerbehebung

Auf dem M Series-Gerät können Fehlermeldungen erscheinen, die den Benutzer auf bestimmte Probleme aufmerksam machen sollen, die bei der Datenübertragung an den Handheld aufgetreten sind.

Um weiteren Support zu erhalten, wenden Sie sich an den Technischen Kundendienst von ZOLL unter +1-800-348-9011 (in Nordamerika). Internationale Kunden sollten sich mit dem für sie zuständigen ZOLL Medical Corporation-Vertriebspartner in Verbindung setzen.

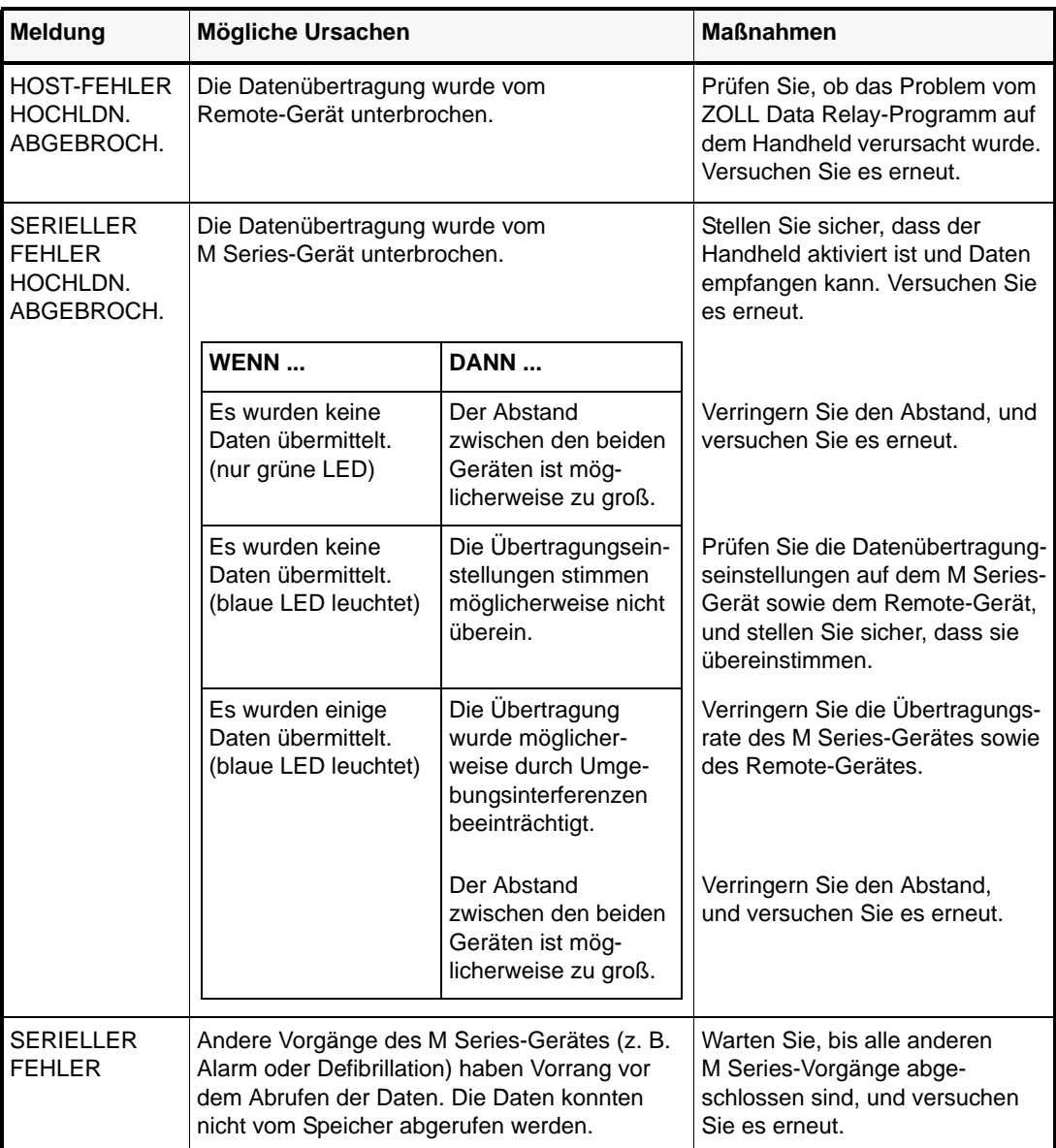

#### **Tabelle 1: Fehler**